## Printable: Schools

## How do I search for schools?

- 1 Click Research, select School Search.
- 2 Choose to search *Geography* or *School District*.
- 3 Enter a city, state, or ZIP.
- 4 For advanced search filters, enter School Name or select grade level under School Type.
- 5 Select the magnifying glass to search.

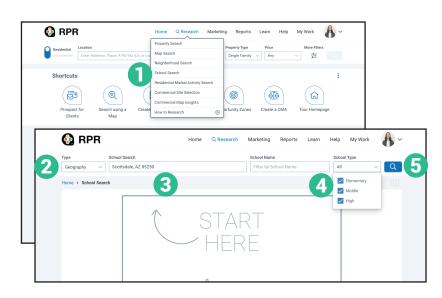

## What's on the School Details page?

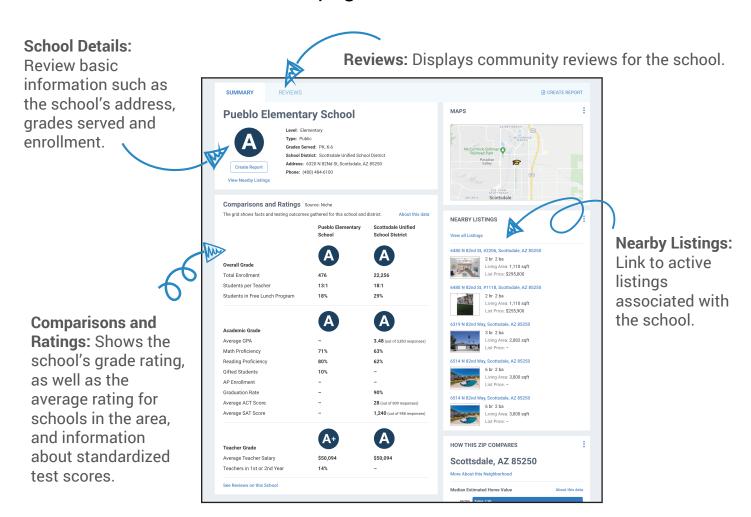

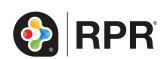